# Cheatography

### Windows Terminal Cheat Sheet

by Martin Thøgersen [\(MartinThogersen\)](http://www.cheatography.com/martinthogersen/) via [cheatography.com/122947/cs/23026/](http://www.cheatography.com/martinthogersen/cheat-sheets/windows-terminal)

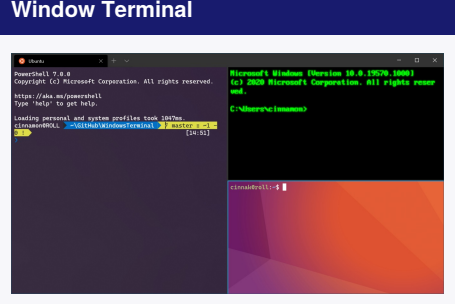

Windows Terminal is nice, but has little GUI interaction. To gain it's full value you need to practice keys.

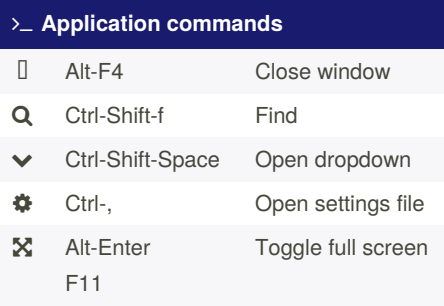

## **Tab commands New** Ctrl-Shift-d Duplicate tab Ctrl-Shift-t New tab **Ctrl-Shift-p** New tab from profile p=1..9 **Switch** Ctrl-Tab Switch to next tab Ctrl-Shift-Tab Switch to prev tab  $\bullet$  Ctrl-Alt-n Switch to tab n=0..9

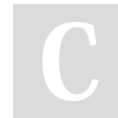

By **Martin Thøgersen** (MartinThogersen)

[cheatography.com/martinthogersen/](http://www.cheatography.com/martinthogersen/) [martint.dk](http://martint.dk)

#### **Pane commands**

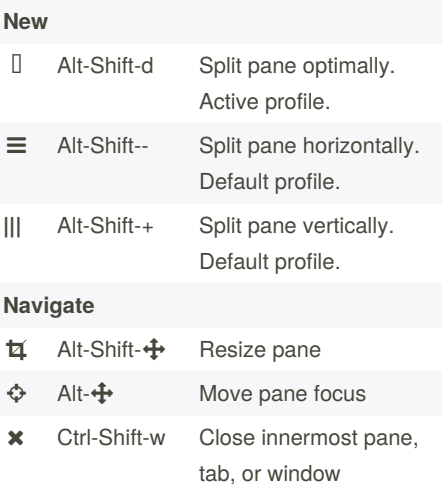

## **Clipboard commands** Ctrl-c Copy **Reserve Ctrl-v** Paste

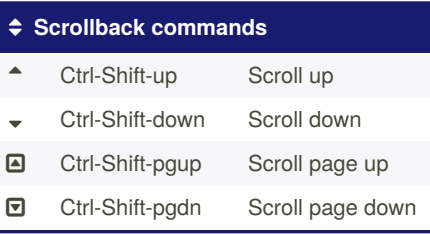

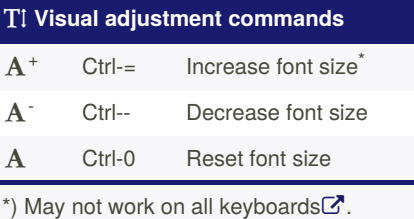

Published 28th May, 2020. Last updated 29th May, 2020. Page 1 of 1.

Sponsored by **ApolloPad.com** Everyone has a novel in them. Finish Yours! <https://apollopad.com>

## **Further info**

- [Windows](https://aka.ms/terminal-docs) Terminal docs

**Customizing key bindings**

available in v1.0.

ng.json! **Keys** Key bindings are set in the

**Actions** Some commands take

All customizations are set in settings.json, as found via the *Settings* menu. No GUI is

Hold the *Alt*-key while pressing the *Settings* menu to open defaults.json. This is useful when building your own setti-

"keybindings" block as: { "command":"cmdName", "keys":"mod+key"}

additional action arguments to modify the behaviour. See e.g.  $split$  and  $copy$ .

**User Settings**

**Defa‐ ults**

- Custom key [bindings](https://docs.microsoft.com/en-us/windows/terminal/customize-settings/key-bindings)